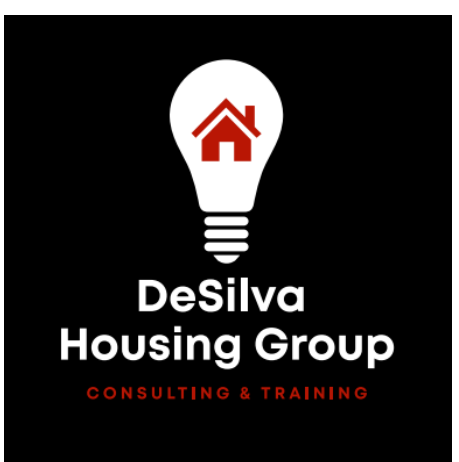

# **Understanding the HAP Payment Process**

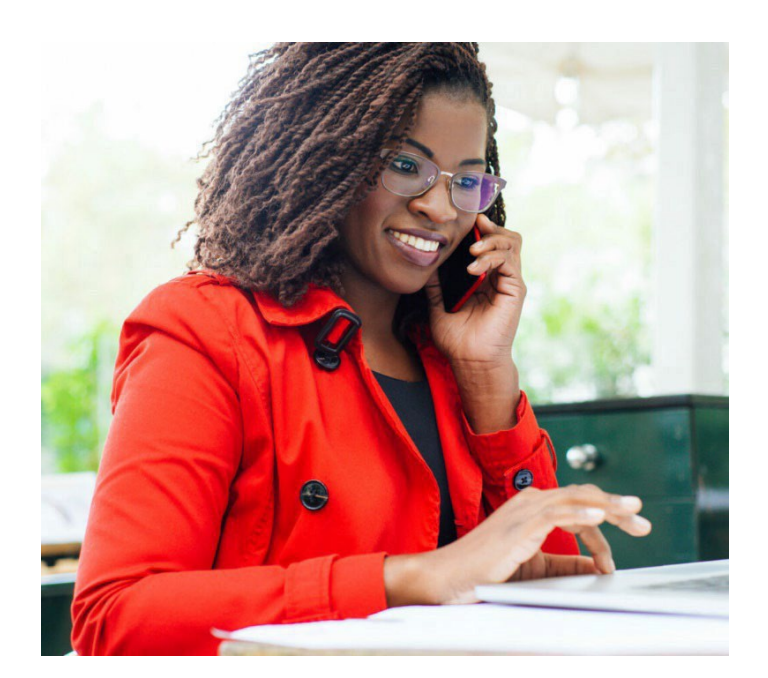

## Trainer: **Jenny DeSilva, COS, CMH, TaCCs**

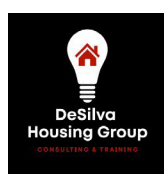

### **Table of Contents**

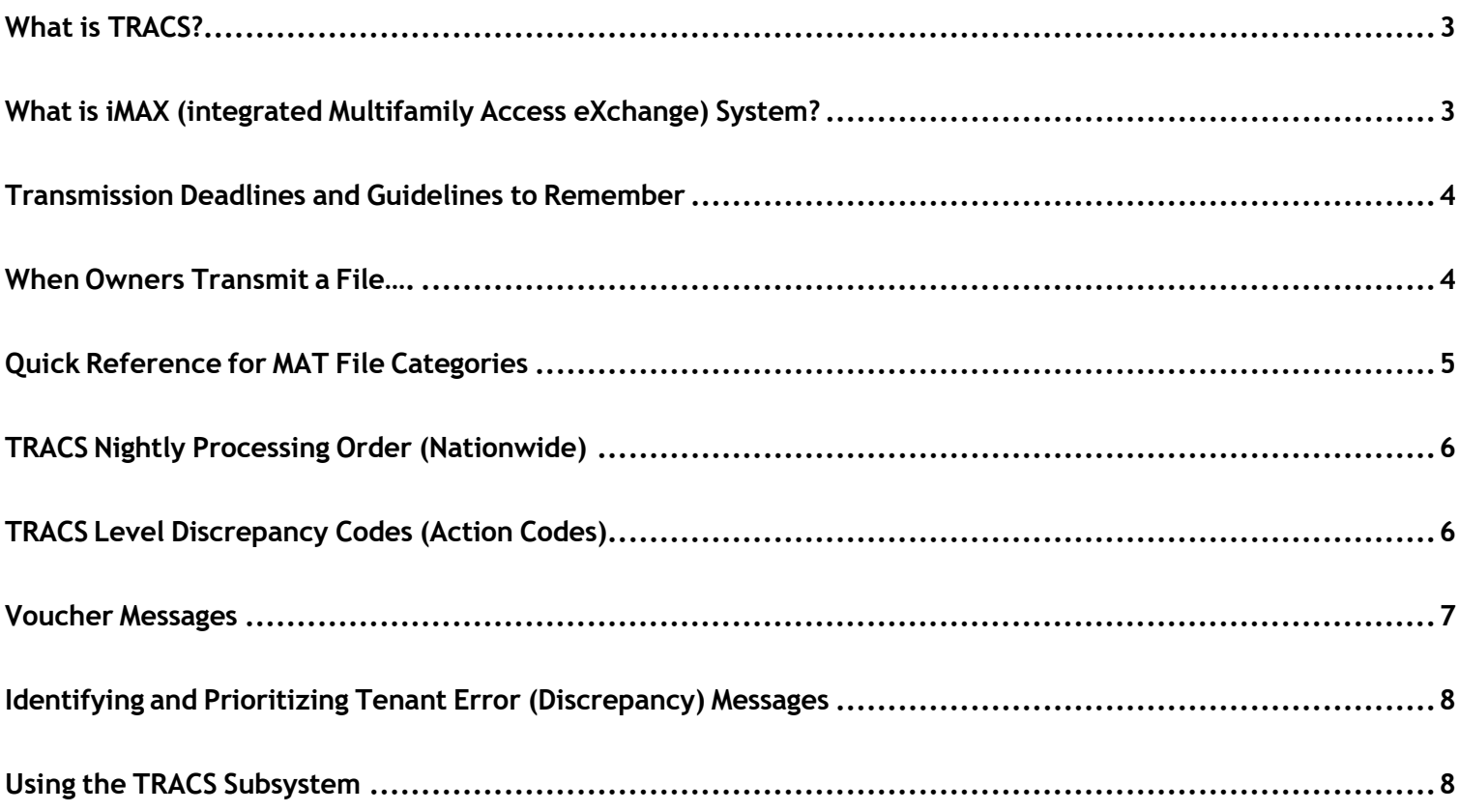

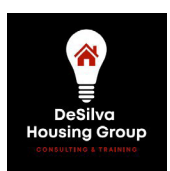

### <span id="page-2-0"></span>**What is TRACS?**

- TRACS (Tenant Rental Assistance Certification System) was created in 1989 and implemented in 1993.
	- It allowed for manual processes involving tenant certifications and monthly voucher requests to be automated.
	- These controls were incorporated to increase the financial integrity of HUD's project-based rental assistance programs and to reduce improper subsidy payments.
- **E** TRACS is the sole repository of all tenant certification and voucher request data for HUD's Office of Multifamily Housing (MFH).
- TRACS is also the basis for all EIV reporting. If there is no current, active certification in TRACS for a tenant, you will not get any EIV data for the household.
	- Household identifiers (last name, SSN, date of birth and SSN Benefits Claim No) are sent to EIV after tenant certifications are processed in TRACS; each resident's identify can then be verified with SSA and wages, SS/SSI income and unemployment can be searched.
- **■** TRACS/HUD-accepted voucher files move through TRACS to LOCCS (Line Of Credit Control System), the subsystem tasked with disbursing the subsidy payment approved on that voucher.

#### <span id="page-2-1"></span>**What is iMAX (integrated Multifamily Access eXchange) System?**

- Think of iMAX as the "Highway to TRACS". Tenant and voucher data files are transmitted using the iMAX system. iMAX is a secure, web-based communication system used by CAs, Owners/Agents, and Service Bureaus.
- Authorized access to iMAX, via Secure Systems, is required to transmit tenant and voucher files to TRACS.
	- To gain access, a Secure Systems Coordinator must first assign themselves the iMAX Coordinator Action (displayed as COR), then assign the iMAX external Role (displayed as IME) to Users, including themselves. Users with the role of IME can then access/transmit files.
	- You **must** have an active M-ID (used within 90 days) and password to transmit via iMAX. iMAX also incorporates the Rules of Behavior acceptance functionality – if the ROB have not been accepted, your files will not be transmitted.

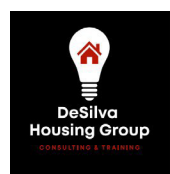

- **■** The Difference Between your M-ID (aka WASS ID) and your iMAX ID:
	- To transmit to TRACS you **must** log into iMAX with your M-ID/password. M-IDs (aka WASS ID) are assigned to individuals.
	- Your site's iMAX ID is like an email address. iMAX IDs are assigned to properties meaning they might be shared by multiple properties that are overseen by one management agent, for example. The iMAX ID always has the format of TRACMXXXXX (with the X's being numbers).

#### <span id="page-3-0"></span>**Transmission Deadlines and Guidelines to Remember**

- Regardless of whether you transmit to a Contract Administrator or directly to HUD, transmit your tenant 50059 files throughout the month as they are signed.
- Transmit your electronic voucher (MAT30) between the 1st and the 10th of each month the earlier the better!
- It's your job to be sure your TRACS files meet all TRACS requirements.
	- $\bullet$  It's the CA's job to transmit your error-free files to TRACS, unchanged and quickly.
	- Transmit to your CA on time and follow up quickly if you are asked to re-send something.
	- Work as a team with your CA both of you share the goal of making sure accurate info gets to TRACS!
	- CAs are not permitted to require anything that HUD does not require.

#### <span id="page-3-1"></span>**When Owners Transmit a File….**

- **E** Your software creates certifications and vouchers and sends them electronically, via iMAX, to your CA's (or HUD's) TRACS Mailbox in files called MAT (Monthly Activity Transmission) Records.
- **EXECO** Checks are performed at the front end to identify major formatting errors (ex. missing the header record) that would result in the file not being read. If your file has these formatting errors, it will never make it to the destination you are sending to.
- $\frac{9}{2}$ Files that pass the initial formatting MAT checks are then transmitted to the intended TRACS mailbox of either the CA or directly to TRACS. Files are then further error-checked for both formatting, coding, and calculation errors based on program requirements set forth in the TRACS MAT Guide.

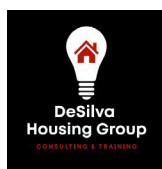

- **E** If you have a Contract Administrator, your CA retrieves the files from their TRACS mailbox, imports them into their own software and mimics the error checking that TRACS will perform (with some limitations ex, CA does not have nationwide data to catch all instances of dual occupancy).
	- The CA will error check the tenant certification files received and should send "approved" files to the HUD TRACS database the same day they are received.
	- The CA software will produce its own voucher (based on your error-free tenant data submissions) and compare it to the one you submitted for approval.
	- If there is a discrepancy, and your voucher was transmitted on time, your CA should notify you and give you a chance to remedy any problems.
	- Once finalized, the CA-approved voucher is electronically created (MAT30) and sent back to the site.
		- This approved version will help you reconcile your payment to your units and will identify any differences between what you requested and what you actually got paid.
	- The CA-approved voucher is transmitted from TRACS to LOCCS for payment to the CA. The CA then pays the OAs one to two days after receipt of the funds.

If you are directly HUD administered (no CA), your voucher does not undergo as much review.

- TRACS accepts your voucher and transmits your voucher to LOCCS for payment directly from HUD to your bank account.
- These vouchers may still be "pulled" for HUD review.
	- Ex. If the amount requested is over an established threshold (last 12-month average) because it contains significant adjustments or
	- Ex. You are a recently converted PBRA RAD Contract still in the process of onboarding vouchers into TRACS following your conversion.
- Once the voucher has been processed by TRACS, the system will send you a message to your TRACS mailbox with payment status (accepted, pending contract renewal, pending funding).

#### <span id="page-4-0"></span>**Quick Reference for MAT File Categories**

- **MATHR**: MAT Header Record **MAT 31**: Voucher Delete Record
- **MAT 10**: Tenant Certification (50059) **MAT 40**: Move-Out Record
- 
- 
- 
- 
- **MAT 15**: Unit Address Record **MAT 65**: Subsidy Termination Record
- **MAT 30**: Voucher Record **MAT 70**: Unit Transfer/Gross Rent Change Record
- **MAT 90,91,92**: History Baseline Records (NEW)

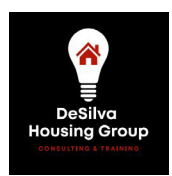

### <span id="page-5-0"></span>**TRACS Nightly Processing Order (Nationwide)**

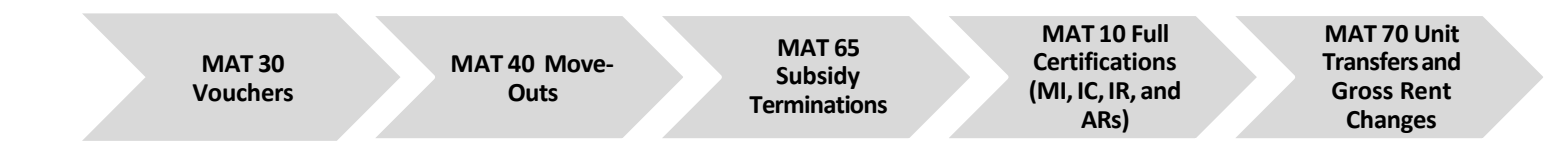

- If you're transmitting multiple certs to solve a problem, or transmitting multiple certs for the same unit, consider the impact of the processing order.
- **Example:**

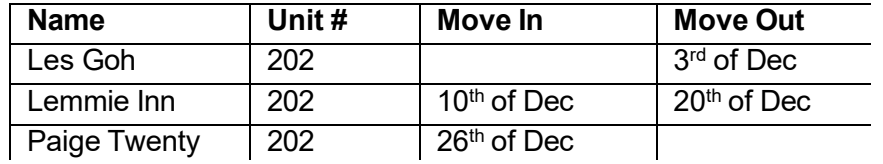

- $\bullet$  If you transmit all of these certs in the same TRACS file when you submit your voucher on the 2<sup>nd</sup> of the following month, in what order will the 50059s process?
- When sending multiple certs for one resident:
	- $\bullet$  Send them one at a time, chronologically.
	- Wait 24 hours in between and check to ensure the first is showing in the TRACS Tenant Certification Query before sending the next one.

#### <span id="page-5-1"></span>**TRACS Level Discrepancy Codes (Action Codes)**

- **Code 1**: Submit correction within 45 days *if there is anything to correct*
- Code 2: Correct on the next certification or voucher
- **E** Code 3: Informational: May or may not require correction
- Code 4: For HUD Field Office use only

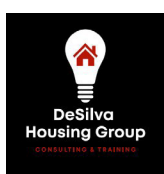

#### <span id="page-6-0"></span>**Voucher Messages**

**EXECO** TRACS voucher file transmissions may receive the following messages:

- **Discrepancy (VE or VD codes);**
	- Most discrepancies may be fixed on the next month's voucher
- **Fatal (VF codes) messages;**
	- Fatal errors **must** be addressed immediately or you will not be paid
	- Fix the problem and re-transmit the Voucher (it is not a "Correction")
	- CAs monitor these carefully and should notify you if there is a problem requiring action on your part.
- **Accepted voucher messages (VA and VS codes).**
- Vouchers eligible for payment through TRACS are sent to HUD's Line of Credit Control System (LOCCS) where they must pass the through HUD's accounting controls.
	- If LOCCS finds no discrepancies, it will send a payment acknowledgment to TRACS at the time the voucher is staged for payment by Treasury.
- You can check the status of your voucher in Secure Systems/TRACS/Voucher Query (unless voucher was rejected with a Fatal error message)
- **IMPORTANT:** If you do not have a CA, HUD's Financial Operations Division (FOD) may need to manually reconcile your voucher under rare circumstances (like you include a very large gross rent change adjustment).
	- In that case, you will receive a VST31 TRACS status message requiring you to email a signed copy of your voucher to them. The file name should be your contract number; email it to [voucherprocessing@hud.gov.](mailto:voucherprocessing@hud.gov)

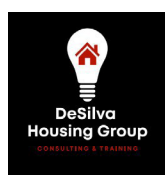

.

#### <span id="page-7-0"></span>**Identifying and Prioritizing Tenant Error (Discrepancy) Messages**

- $\blacksquare$  High Priority: (MAT User Guide Appendix E)
	- *Fatal Errors:* The c*e*rtification or action was not accepted into the database and is not in TRACS. This cert will not count toward your compliance percentage. **You will not get EIV data for this tenant.**
	- **What to Look For**: Fatal Error: F0xxxx MAT 50059 Certification Not Processed: (reason)
	- **What to Do:** Read the error message and determine what to fix Fix the certification or action using the original Voucher Date (to avoid a  $2<sup>nd</sup>$  set of adjustments within your software). **It should not be coded as a Correction** Create a MAT file with the new 50059 or action Send it to TRACS/CA in the same month
- **Medium Priority:** (MAT User Guide Appendix D)
	- *Code 1 and Code 2 TRACS-Level Errors:* The certification or action was accepted into the TRACS database. These items typically need corrections within 45 days (Code 1); or need to be reviewed with possible corrections on the next certifications (Code 2)
- **■** Low Priority: (MAT User Guide Appendix D)
	- *Code 3 and other Informational Messages:* This certification or action was accepted into the TRACS database, but there is something unusual you should know. No corrections or replacement certifications/actions are *required* for these messages; but they may identify something that does need to be fixed on the cert

#### <span id="page-7-1"></span>**Using the TRACS Subsystem**

Once in the TRACS Subsystem, choose Voucher/Tenant Queries; several options are available under both Voucher and Tenant, and can be selected to access a variety of information.

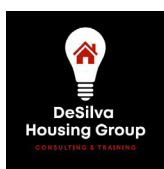

### **Understanding the HAP Payment Process**

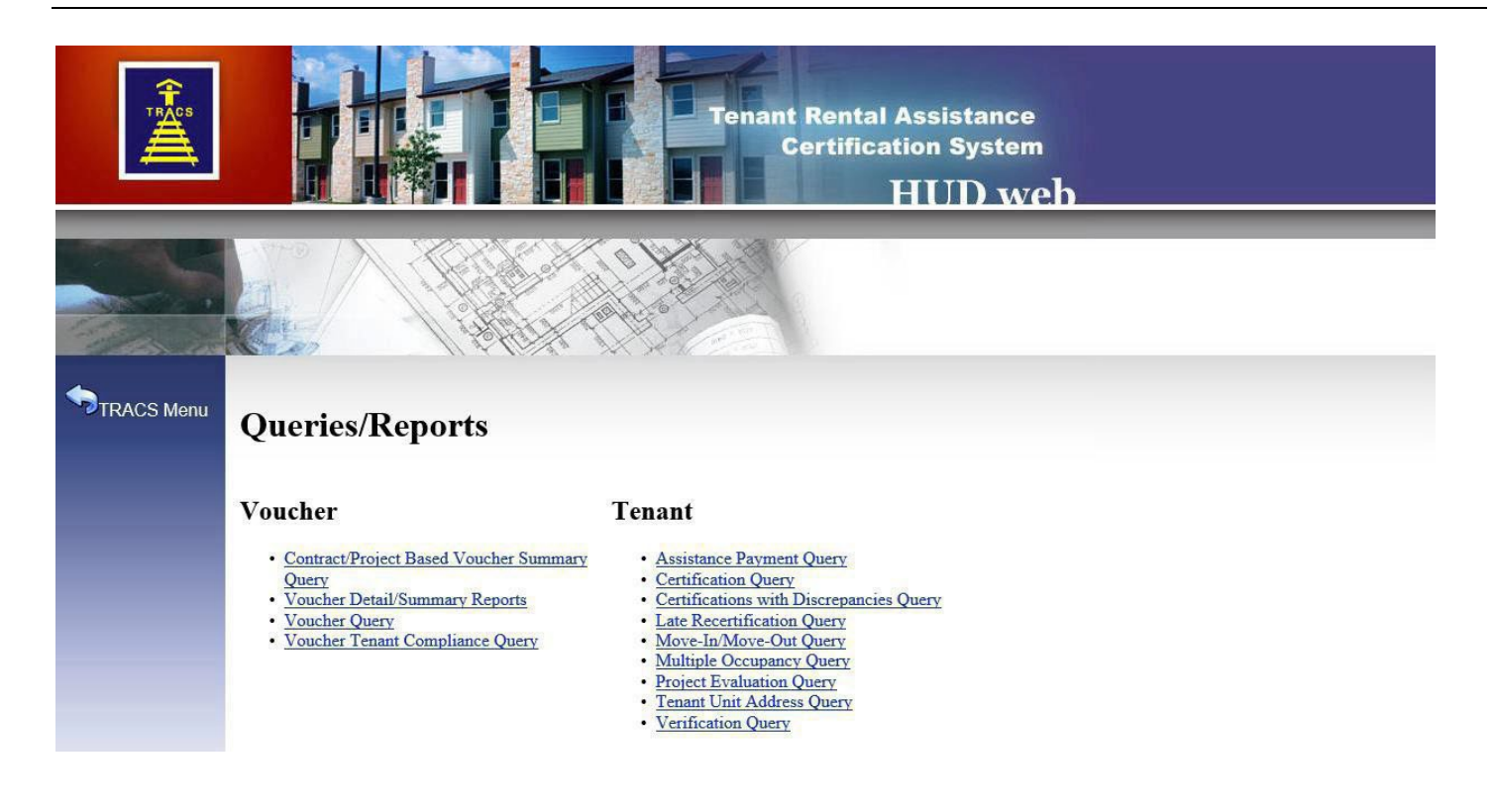

#### **Voucher Queries/Reports**

- **Voucher Query**: Choose your Contract Number
	- **Use to view** up to 24 months of vouchers, to show when/whether they were paid or not, and the property's compliance percentage
	- Good report to give to your financial auditor
	- TRACS Processed Date shows the date the voucher was processed into the database
	- Status Code P10=In Process, P00=Paid, other codes indicate problems that should be explored
	- Approved Voucher Amount and Offset Amount show both the amount HUD/CA has approved to pay, and the amount subtracted to pay a HUD mortgage (if your mortgage payment is deducted from your monthly voucher)
	- Amount Paid and Estimated Pay Date
- **Compliance Percentage** 
	- Properties are required to have a minimum of 90% of the tenants vouchered for, listed in TRACS with current (active) certs, in order for voucher funds to be released. The cert listed does not have to be the same one that is displayed on the voucher - it just has to be one that is not yet expired.
	- Vouchers that fail the 90% compliance requirement receive the VST53 message and do not get approved for payment.
		- − Vouchers are automatically released when the compliance percentage is met.
		- − The percentage is updated daily.
		- Small properties (under 10 units) are exempt from the compliance requirement.

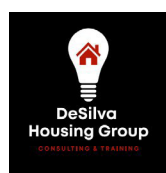

 **The compliance percentage is updated every night and appears in the screen headings of both the voucher and cert query screens**. The compliance percentage that appears in the row of each voucher reflects the percentage at the time the voucher was processed and never changes.

#### **Tenant Queries/Reports**

- **Certification Query**
	- **Use to view** all current certs in TRACS for the property and to identify which certs are missing or incorrect in TRACS so that you can transmit proper certs and maintain the required compliance percentage. To do this…
		- − Compare the Active Tenants (in blue) with the list of tenants on your current voucher
		- Send (or re-send) missing certs to TRACS

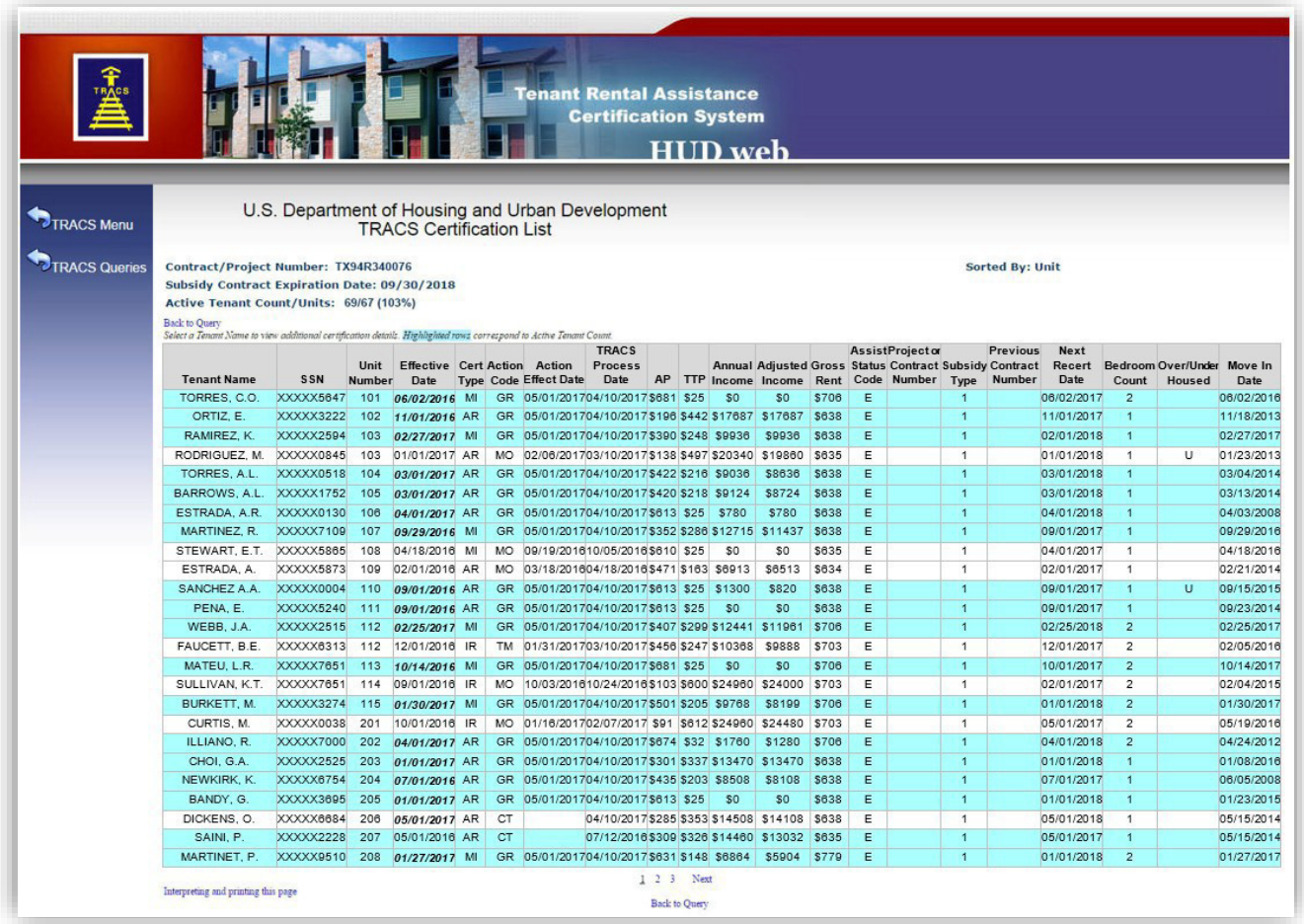

- Click on any tenant name to view…
	- − Discrepancies (TRACS error messages)
	- − Certification History List (summary of each cert in TRACS for the past 24 months)

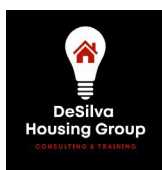

# **Thank you for attending! Contact us at**

### [info@desilvahousinggroup.com](mailto:info@desilvahousinggroup.com)

### **for all your HUD needs.**